## Fragen und Antworten zur KGV Software

Das KGV-Programm dynamisch mit Excel verbinden

Viele Nutzer der KGV-Software haben ihren Verein bisher mit Microsoft Excel oder einer offenen Tabellenkalkulation verwaltet. Aber erst mit einem Datenbanksystem – zum Beispiel der KGV-Software und der vom Programm genutzten SQL-Datenbank "Firebird" – ist es möglich, große Datenmengen effizient, widerspruchsfrei und dauerhaft zu speichern und benötigte Teilmengen in unterschiedlichen, bedarfsgerechten Darstellungsformen für Benutzer und Anwendungsprogramme bereitzustellen.

Nichtsdestotrotz gibt es in Microsoft Excel Features, auf die manch ein Nutzer unserer KGV-Software nicht verzichten möchte oder die nicht für alle Anwender relevant sind und deshalb noch keinen Platz im Programm gefunden haben.

Wie bekomme ich aber die Daten aus dem KGV-Programm nach MS Excel transportiert?

Die erste Möglichkeit besteht darin, mit der in jeder Tabellendarstellung verfügbaren Exportfunktion

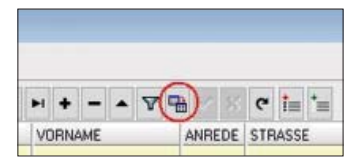

den dargestellten Tabelleninhalt in eine externe Datei zu exportieren.

Diese Datei kann dann mit anderen Programmen, z.B. MS Excel, weiterverarbeitet werden.

Bei den exportierten Daten handelt es sich jedoch immer um Kopien bzw. Momentaufnahmen aus den aktuellen Daten der Datenbank. Wird die Datenbank verändert, indem ich beispielsweise eine oder mehrere Adressen aktualisiere oder die Zählerstände eintrage usw., muss ich über die Exportfunktion eine neue Datei erzeugen oder eine vorhandene überschreiben.

Eine Sonderform ist die Excel-Export-/Import-Funktion in den Vereinsdaten:

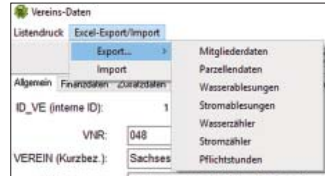

Hier kann ich die aufgeführten Daten exportieren, in vorgegebenen Grenzen verändern oder eingabefreundlich ergänzen und über die Import-Funktion wieder in die Datenbank zurückschreiben. Die Abläufe sind im Benutzerhandbuch ausführlich beschrieben.

Die zweite Möglichkeit ist, eine dynamische Datenverbindung zwischen Excel und dem KGV-Programm einzurichten. Der Vorteil besteht darin, dass ich eine fertige Excel-Tabelle oder ein Diagramm bei einer Datenänderung im KGV-Programm lediglich mit einem Klick auf "Aktualisieren" im Kontext-Menü auf den neuesten Stand bringen kann.

Wie muss ich vorgehen?

Die im KGV-Programm genutzte SQL-Datenbank "Firebird" bietet eine ODBC-Schnittstelle an (ODBC: engl.: Open Database Connectivity steht für offene Datenbank-Verbindungsfähigkeit).

Zuerst benötige ich einen ODBC-Treiber für Firebird. Die aktuellen Treiber findet man auf der Homepage von Firebird unter: *https:// firebirdsql.org/en/odbc-driver/*

Dort laden wir die Datei "Firebird\_ODBC\_2.0.5.156\_Win32.exe" oder eine aktuellere herunter und führen das Setup-Programm aus und folgen dabei den Anweisungen.

Danach muss die Verbindung zur Datenbank hergestellt werden:

Öffne unter Windows 10 (frühere Versionen funktionieren genauso, nur die Screenshots sehen etwas anders aus) die Systemsteuerung| Verwaltung|ODBC-Datenquellen (32-Bit). Im Reiter "Benutzer-DSN" die Schaltfläche "Hinzufügen" wählen und im Fenster "Neue Datenquelle erstellen" den Treiber für "Firebird/InterBase® driver" markieren und fertigstel-

len. Zusammengefasst sollte das so aussehen:

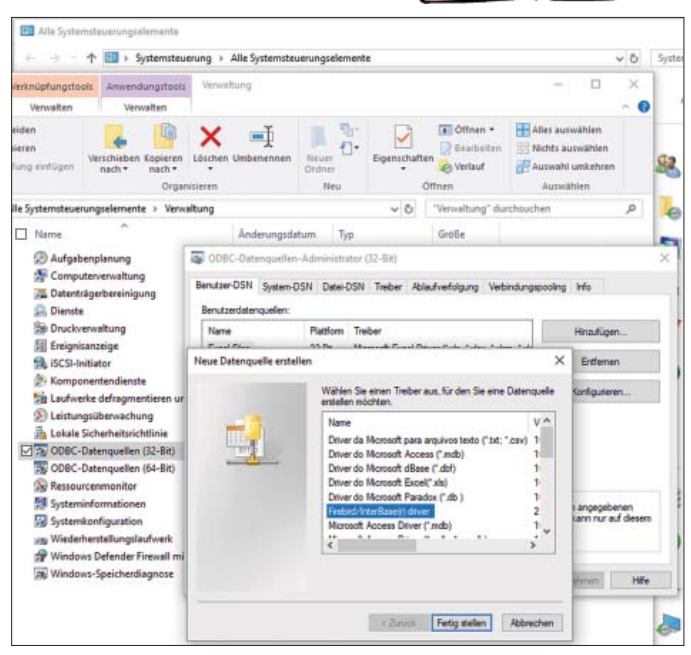

(Eine Schritt-für-Schritt-Anleitung findet man auch im Anhang H.3 des Handbuches.)

Jetzt müssen noch die im Bild dargestellten Eingaben vorgenommen werden (als Password ist "masterkey" einzutragen).

Wenn alle Eintragungen vorgenommen wurden, drücken wir auf die Schaltfläche "Test connection" – und es sollte die Nachricht "Connection succesfull" erscheinen. Nun können wir das Firebird ODBC Setup mit "OK" abschließen.

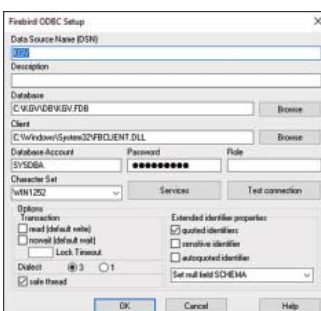

Jetzt wird es noch einmal spannend. Wie werden in Microsoft Excel die Daten aus der Datenbank abgerufen?

Wir öffnen dazu eine neue Arbeitsmappe und wählen die Registerkarte "Daten" aus (ich beschreibe hier die Vorgehensweise

auf der Grundlage der Excel-Version 2016 bzw. Excel 365, Vorgängerversionen sind ähnlich aufgebaut).

Ganz links in der Menüleiste finden wir den Eintrag "Daten abrufen", dann "Aus anderen Quellen" und schließlich "Aus ODBC".

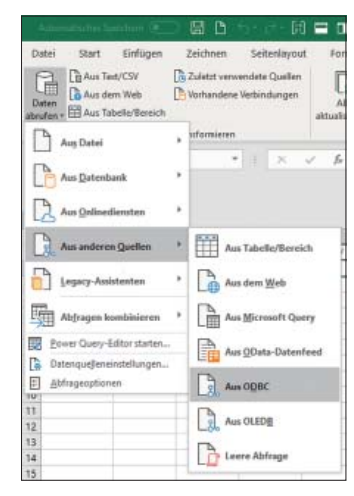

Im nun erscheinenden Fenster

"Aus ODBC" wähle ich den Datenquellenname aus (hier "KGV", wie ich ihn im Firebird ODBC Setup festgelegt habe). Optional kann ich eine SQL-Anweisung eintragen. Diese erspart mir im folgenden Fenster eine Reihe Auswahlschritte (welche Tabelle, welche Felder usw.).

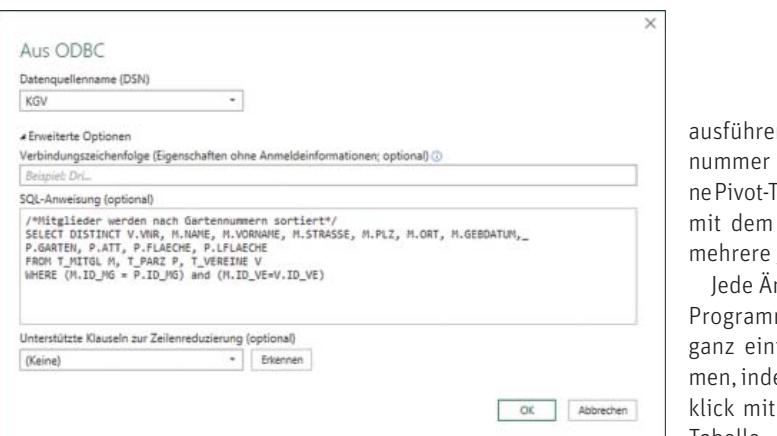

Nach einem Klick auf "OK" er- über die Schaltfläche "Laden" ins

halte ich eine Vorschau der zu im-Excel holen. Mit den so importierportieren Daten und, wenn ich da-ten Daten kann ich weitere Spalmit einverstanden bin, kann ich sie ten anfügen und Berechnungen

## $\sqrt{I/\mathfrak{c}/\mathfrak{\nu}}$

## **VERBANDSNACHRICHTEN**

en. z.B. Straße und Hausper Formel aufteilen, ei-Fabelle oder ein Diagramm Energieverbrauch über lahre erstellen.

nderung, die ich im KGVm vornehme, kann ich fach im Excel übernehem ich mit einem Rechtsder Maus in der Excel-Tabelle "Aktualisieren" auswähle.

Wichtig! Während des Testes der Datenverbindung, des Datenimports und beim Aktualisieren der

Daten muss das KGV-Programm geschlossen sein.

Und die Datensicherung vor dem Import via ODBC nicht vergessen! Sollten sich weitere Fragen von allgemeinem Interesse aus der Arbeit mit unserer Software ergeben, dann informieren Sie uns unter *l.fritzsch@me.com*. Wir werden sie gern so aufbereiten und beantworten, dass nicht nur die Betroffenen, sondern auch die Allgemeinheit davon profitieren könnte.

> Dr. Wilfried Ulbrich AG Neue Medien